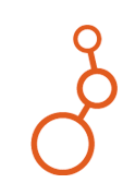

# **Depositing and Managing Data**

# **Supported File Formats**

Any kind of file can be uploaded to Dataverse, but extra functionality is supported for some file types:

#### *Tabular data*

Tabular data (Stata, SPSS, Excel, R, & CSV) is **normalized** to **.tab** format on upload—a non-proprietary archival format that a variety of programs can read. See [bit.ly/2VmKTGF](https://bit.ly/2VmKTGF) for more about this process. Normalization is important for long-term preservation of digital data; however, the deposited files can be downloaded in multiple formats, always including the original. You will choose the format from a list when you click **Download**.

In Dataverse, tabular normalization also allows you to perform statistical data exploration and visualization right in your browser. Click the **Explore** button in the **Files** tab to see what it can do! Learn more about the TwoRavens Data Explorer application at [bit.ly/2H2QQOC.](https://bit.ly/2H2QQOC) 

## *[Compressed Files \(.zip, .tar\)](http://guides.dataverse.org/en/latest/user/dataset-management.html#compressed-files)*

Compressed files are the preferred method for uploading large datasets or many files to Dataverse.

Zip files are automatically extracted on upload, and the contents will appear as a list under the Files tab. Folder structure and file hierarchy within the zip file are maintained on extraction (as of DV version 4.11).

## *[Geospatial shapefiles](http://guides.dataverse.org/en/latest/user/dataset-management.html#geospatial)* and *[Astronomy data \(FITS\)](http://guides.dataverse.org/en/latest/user/dataset-management.html#astronomy-fits)*

also have special functionality in Dataverse. Contact Data Services [\(dataservices@carleton.ca\)](mailto:skhair@uvic.ca?subject=UVic%20Dataverse%20Help), for more information if your data involves these file types.

# **File Size**

Dataverse is not intended to handle Big Data. Current **file size limits** are:

- For upload: **2.5 GB** per file (unlimited number of files in a dataset)
- For tabular normalization: **500 MB** per file (tabular files over this size will remain in their original format, e.g. Excel (.xlsx))
- While there is no cap on the overall number of files that you can upload. **If your data exceeds 10 GB**, please contact [dataservices@carleton.ca](mailto:skhair@uvic.ca?subject=UVic%20Dataverse%20Help) to discuss the best repository options.

# **Access Control**

Sensitive files can be **Restricted** so they are not freely available to download. Files can either be fully restricted, or set up so users can send access requests to the contact email for review.

## *To restrict a file:*

Under the dataset **Files tab,** click the checkbox beside the file(s) you want to restrict, then select **Edit Files** -> **Restrict**. In the popup window, you may describe the conditions of use or license for this file in the Terms of Access box. Check the **Request Access** box to allow users to send the contact an email asking for permission to download a restricted file. Click **Continue** to finish.

Files can also be **Unrestricted** if the terms change — for example, once an embargo period has passed.

*To Unrestrict files* click the checkbox for the restricted file under the **Files tab,** then **Edit Files** -> **Unrestrict.**

# **Licenses and Terms**

You have control over how your data can be used. Dataverse allows for a variety of licenses and terms of use:

• **Built-in License Templates** — can be selected at dataset creation, and changed at any time. These automatically apply the right information about the license to the dataset's metadata.

Apply a template to your dataset by selecting one from the drop-down menu under Dataset Template, at the top of the New Dataset creation form.

• *Custom:* One-size-fits-all licenses don't suit every dataset, you can create customized terms and conditions of use.

#### *To customize terms:*

Any dataset saved in Draft or Published form will have a Terms tab on the dataset page. Click **Edit Terms Requirements** and fill in the form with your Terms of Use and/or Terms of Access for Restricted files. If you need help creating a custom license, contact [dataservices@carleton.ca.](mailto:skhair@uvic.ca?subject=UVic%20Dataverse%20Help)

## **Version control**

Every change made to a dataset—adding files, editing metadata, etc.  $-$  is saved as a new version of the dataset. This allows you to track the change history of the project, which can be viewed under the **Versions tab**. This is useful if you need to roll back to a previous version, or find out who made what changes, when.